# *DiaLog*

# *Temperature Monitor*

Remote monitoring and alarm notification system

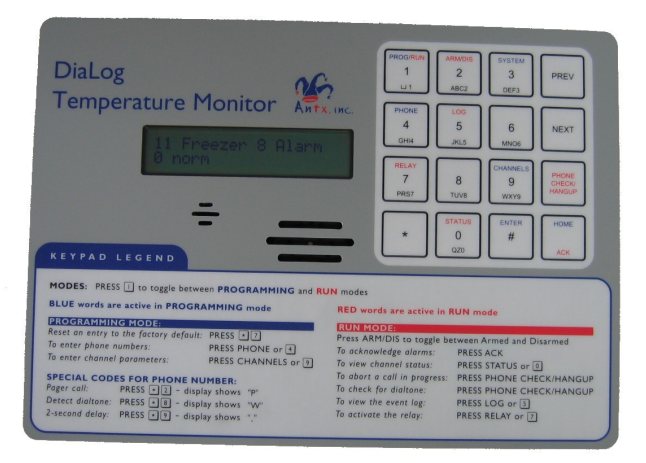

# **User's Manual**

Version 6.6 April 14, 2005

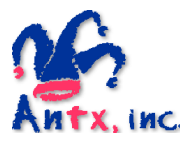

Antx, inc. P.O. Box 200816 Austin, TX 78720 877-686-2689 512-255-8306 (fax) www.antx.com

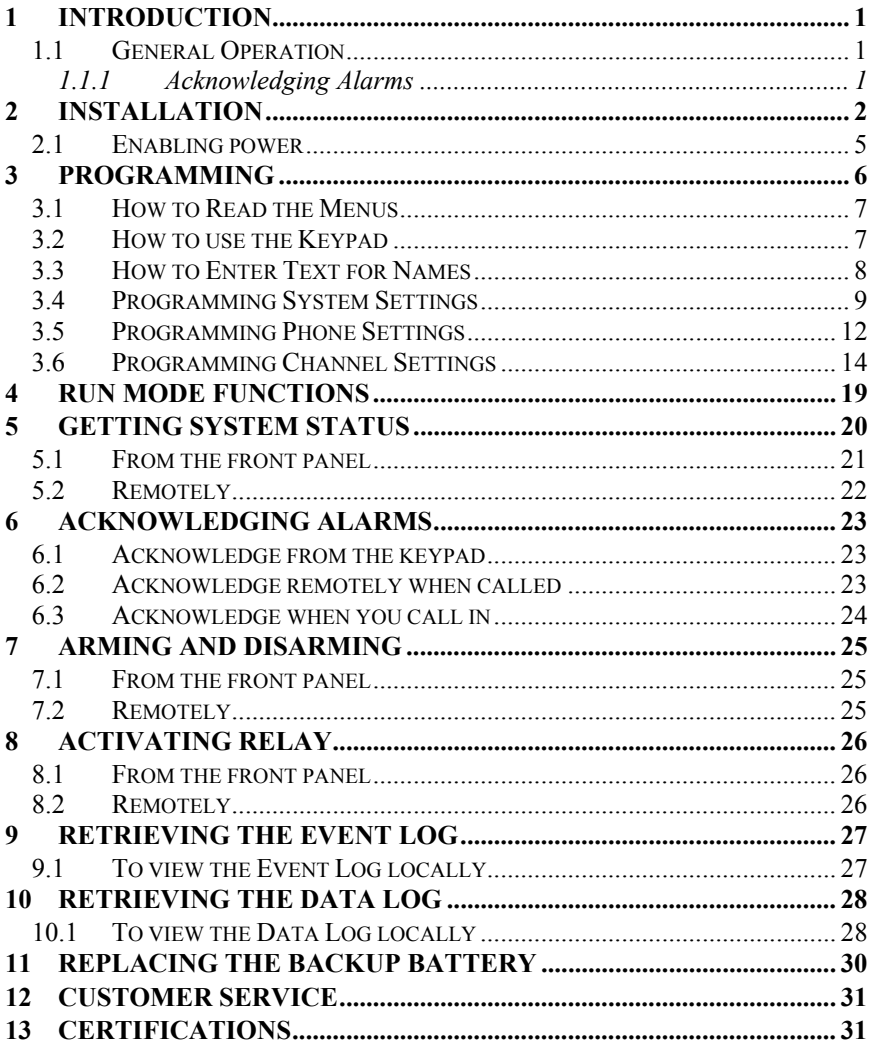

## **1 Introduction**

The DiaLog Temperature Monitor is the most user-friendly and reliable remote monitoring and alarm notification system available. Mounted in an industrial aluminum enclosure, the TM-series provides simple programming either locally through the integral keypad and display or remotely via a phone call.

Installation is made easy, whether the TM-series is installed in a panel or in a door. All wiring connections are made through quick disconnect type connectors, making it fast and simple.

### *1.1 General Operation*

The TM has 2 modes of operation – PROGRAM and RUN. During PROGRAM mode you can change how the TM operates. During RUN mode the TM is monitoring and performing alarm notification.

The TM monitors up to 8 dry contacts and 2 or 4 analog inputs continuously. When any one of the inputs changes from the normal condition to the alarm condition, the TM sounds a local alarm out the speaker for up to 300 seconds and then starts calling the first of up to 8 phone numbers to deliver the user recorded alarm message.

If the alarm is acknowledged before any calls are started, the local speaker alarm stops.

When alarms are acknowledged from the keypad, when a person is called or by a person calling in, no further calls are made unless another channel goes into alarm or the Redial After Acknowledge timer expires.

This manual is applicable to firmware versions 6.6.x and later.

#### *1.1.1 Acknowledging Alarms*

Alarms are acknowledged remotely by pressing the '9' key on your phone keypad. The TM tells you that the channel has been "acknowledged".

Locally, alarms are acknowledged by pressing the ACK key while in RUN mode.

### **2 Installation**

You can mount the TM to a panel or it can be flush mounted to a door. The brackets on the either side of the TM can be removed and turned around for panel mounting.

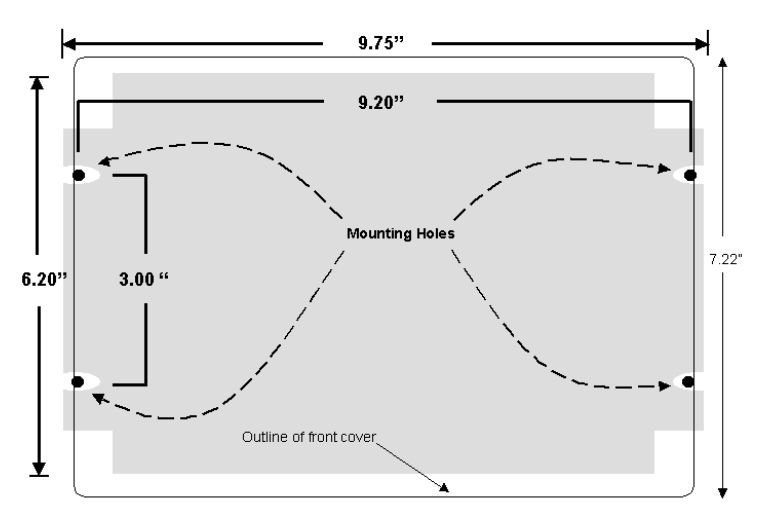

*Figure 1 Panel Mount mounting holes* 

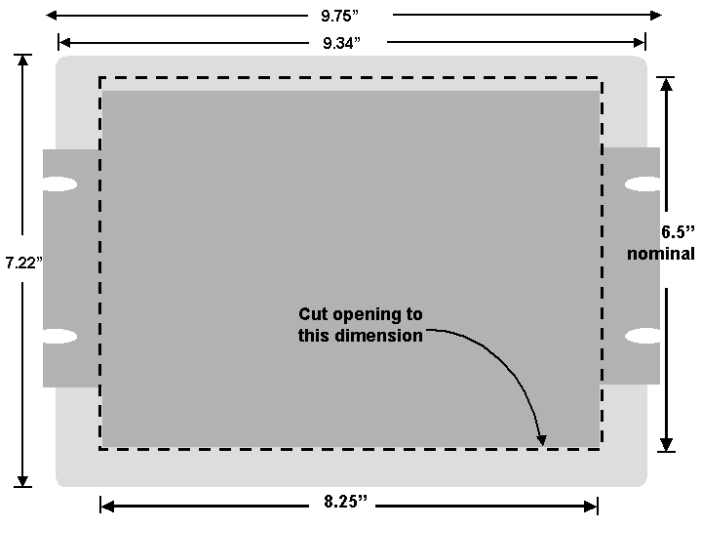

*Figure 2 Flush Mount cut-out dimensions* 

#### *DiaLog Temperature Monitor User's Manual*

The connectors for Primary Power, Phone and I/O use quick disconnect plugs. The diagram below shows the location of these connections.

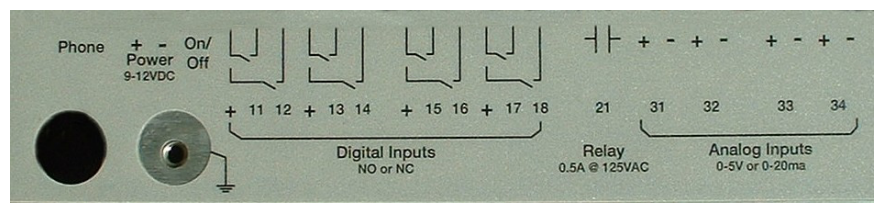

*Figure 3 Field wiring diagram* 

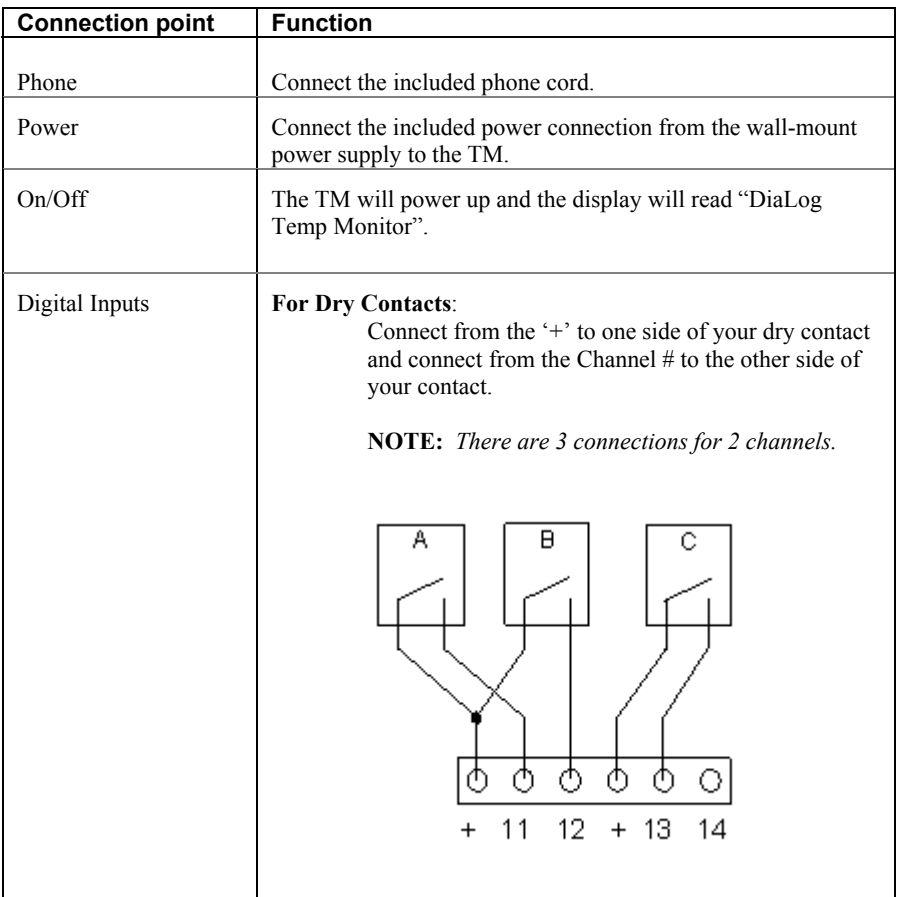

#### **For Voltage inputs up to 25 VDC:**

Connect the positive voltage of your input to the Channel # input on the TM.

**NOTE:** *Do not connect anything to the '+' input* 

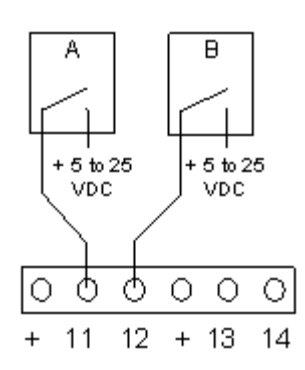

#### **For Contacts that close to Ground:**

Jumper the '+' and Channel # input together. Connect another wire from the Channel # input to the contact that will close to ground.

**NOTE:** *Set the channel to Normally Closed*  **NOTE:** *You cannot use the same '+' for any other channel* 

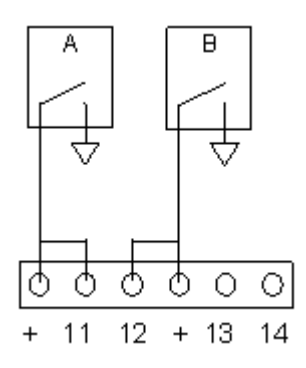

#### *DiaLog Temperature Monitor User's Manual*

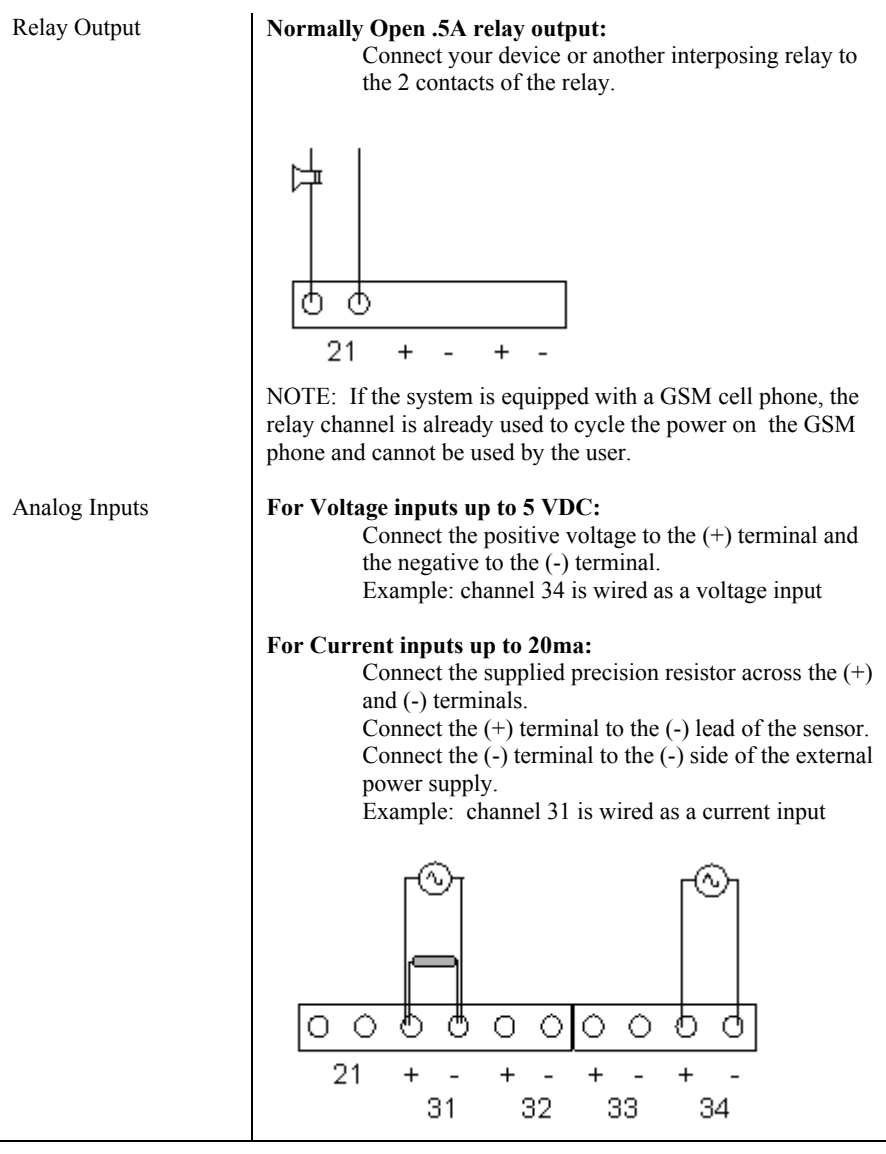

### *2.1 Enabling power*

Connect the provided DC power supply, or another source of 9 to 12VDC, to the Power connection. Move the On/Off switch to the up or On position. The TM will start its power up diagnostics.

# **3 Programming**

The DiaLog TM is programmed from the front panel by pressing the keypad to access the various portions of the system. For the most basic application, you can simply program some phone numbers and put the TM into the RUN mode.

In more complex applications, you can program individual messages for each channel being monitored, adjust the amount of time channels must be in the alarm condition before starting the callout sequence and enter phone and pager numbers for alarm notification.

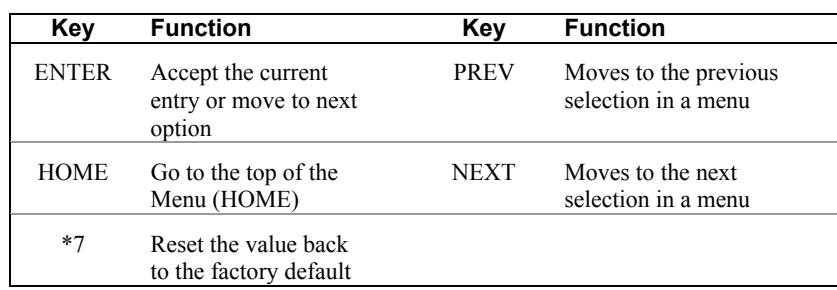

When programming, all prompts are displayed. To navigate the menu:

**NOTE:** *When you have finished programming, return the TM to the RUN mode by pressing the 1 key. If the TM is not in RUN mode, it will not perform any alarm call operations.* 

**NOTE:** *If you forget to return the TM to RUN mode, it will automatically return to RUN mode after 30 minutes.* 

**NOTE:** *Configuration changes are not saved to non-volatile memory until RUN mode is activated* 

#### *3.1 How to Read the Menus*

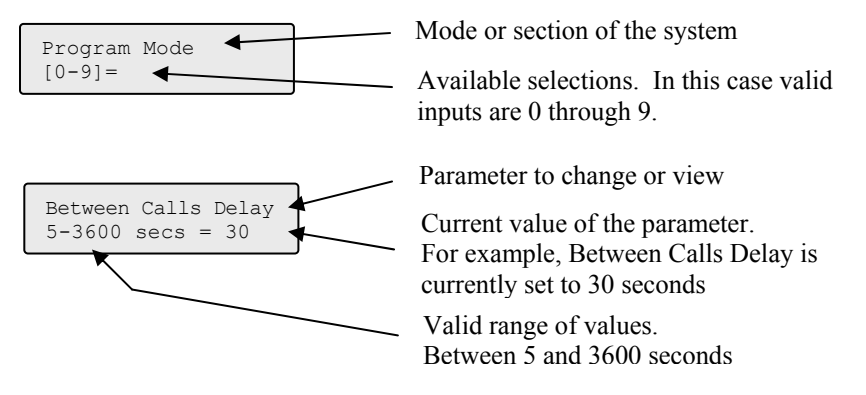

#### *3.2 How to use the Keypad*

The DiaLog TM keypad is designed to make programming easy. At the bottom of the front panel is a legend to assist in programming the most common functions. The keypad components are:

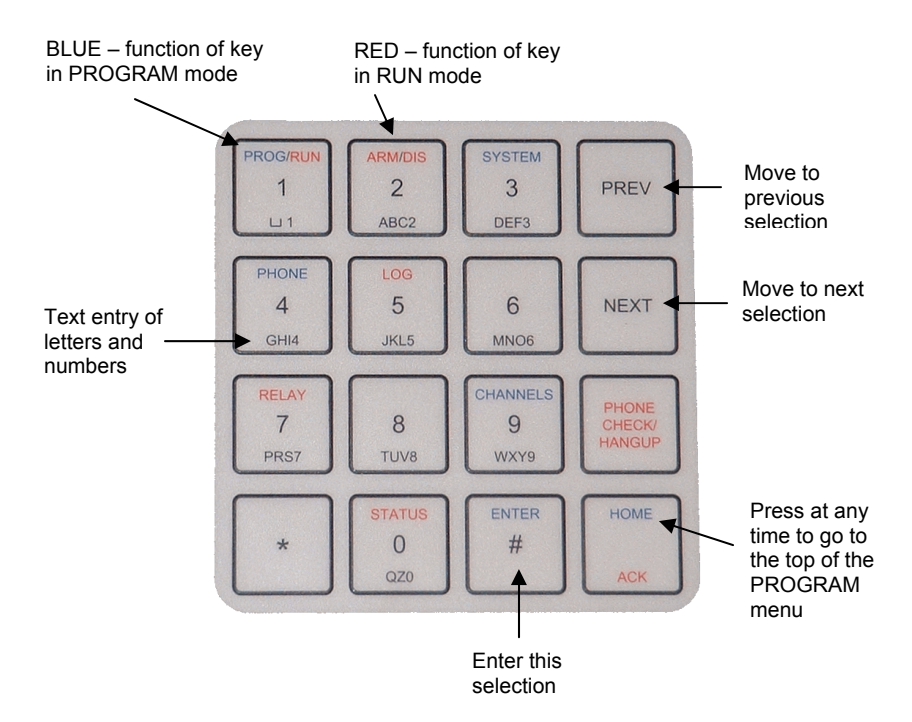

#### *DiaLog Temperature Monitor User's Manual*

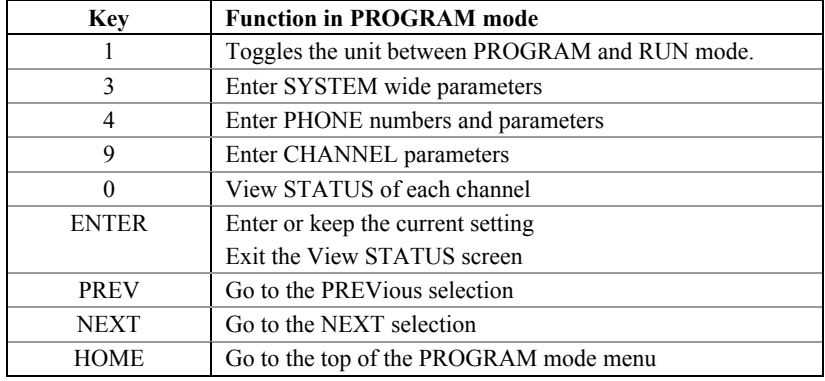

The specific functions of each key are:

#### *3.3 How to Enter Text for Names*

The DiaLog TM allows the user to enter names for the Site (Unit) and for each channel. Entering names is very similar to entering names on most cell-phones that are used today.

On the bottom of each key, there are letters and numbers. To select a specific letter or number, press that key the designated number of times. For example, to enter the letter 'L', press the 5 key 3 times.

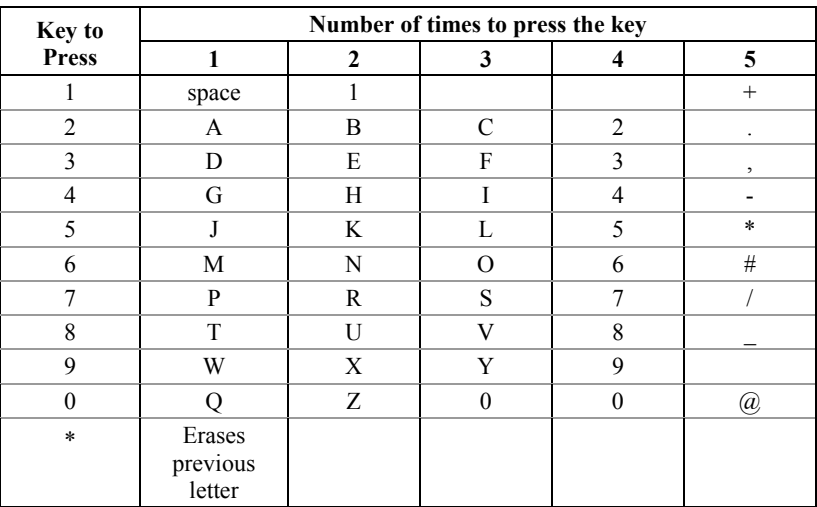

#### *3.4 Programming System Settings*

System settings are generally programmed once during the initial setup of the TM. Options in this section are:

- Site Message Numeric ID
- 
- 
- Country Code
- 
- Access Code Rings to Answer
- Date and Time Reset to System Defaults
- 

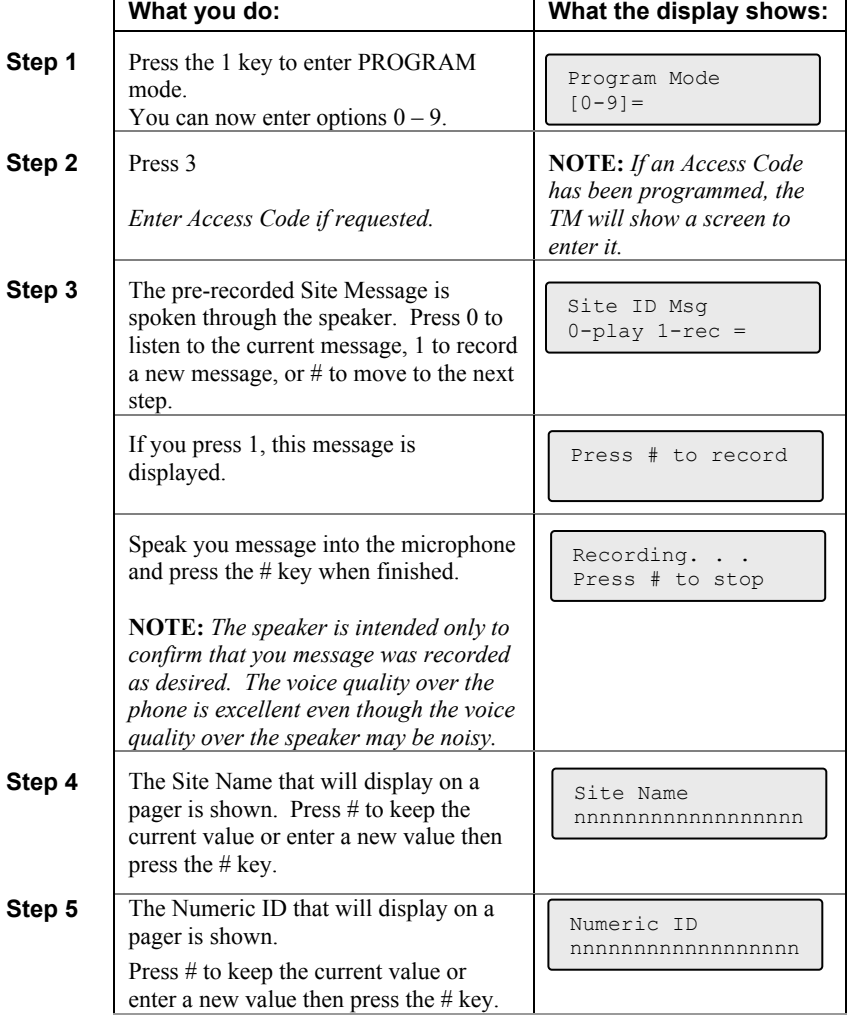

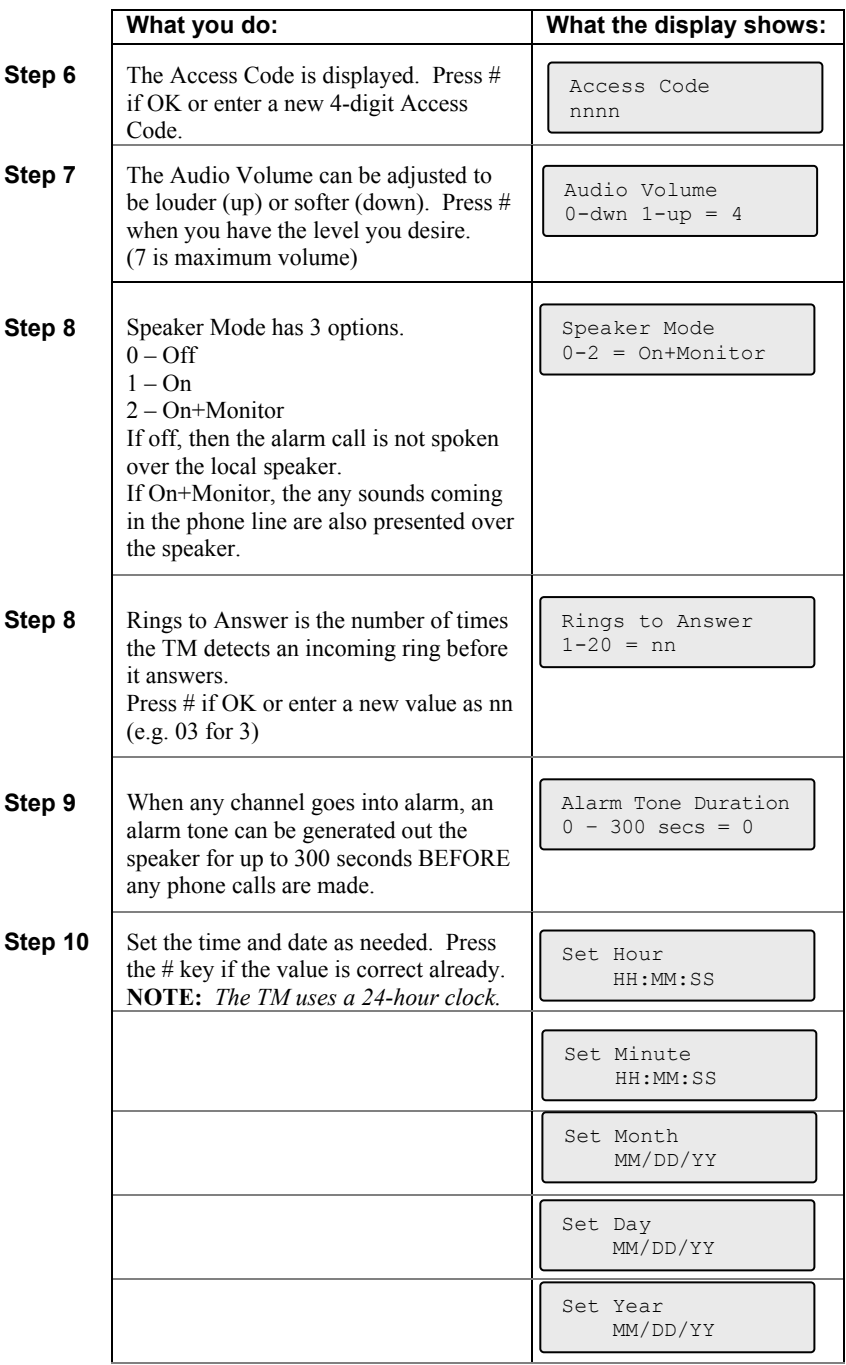

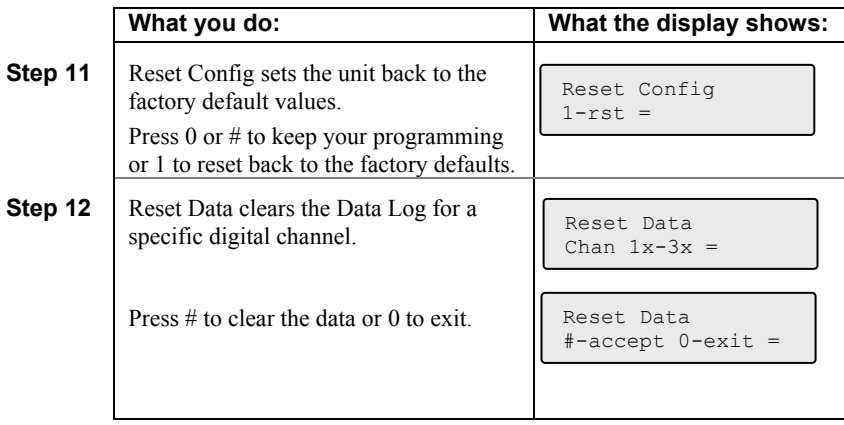

### *3.5 Programming Phone Settings*

Phone settings consist of options to set for all calls in or out of the TM. They are generally setup once during initial installation.

Phone Settings include:

- 
- Message repeat Acknowledge redial delay
- Phone numbers o Between call delay o Call Progress delay
- Teach mode (TM learns how the telephone system functions)

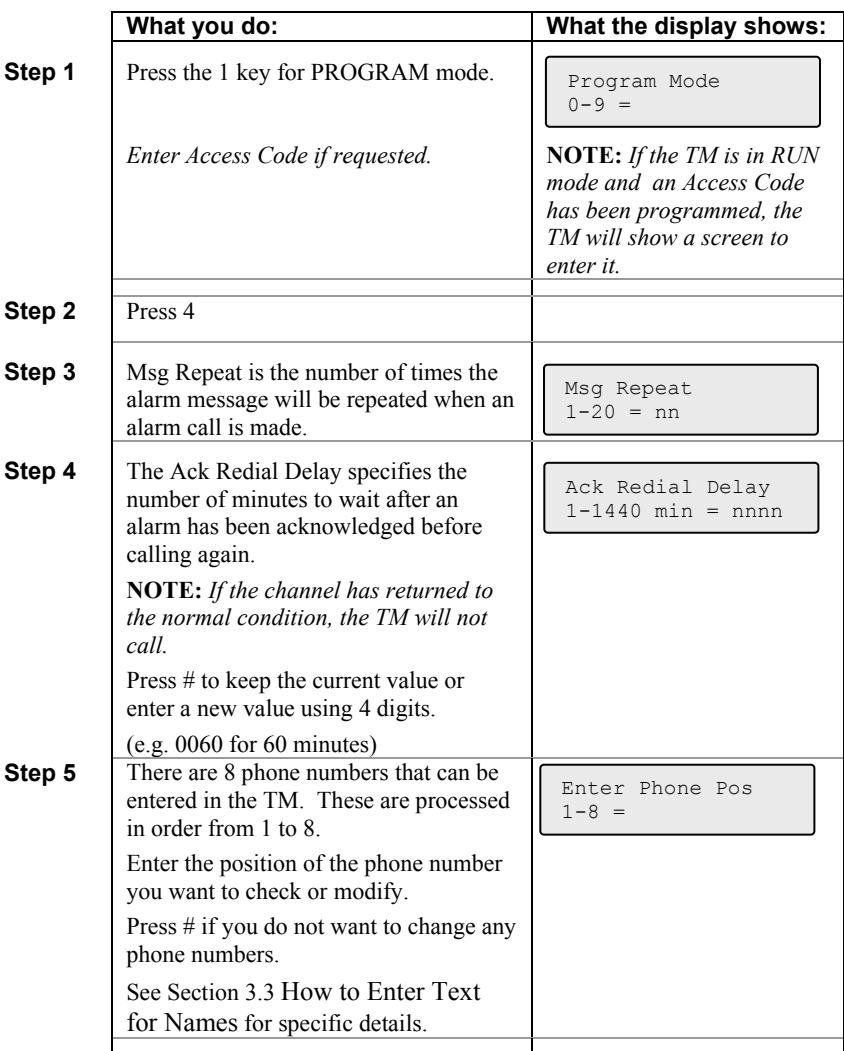

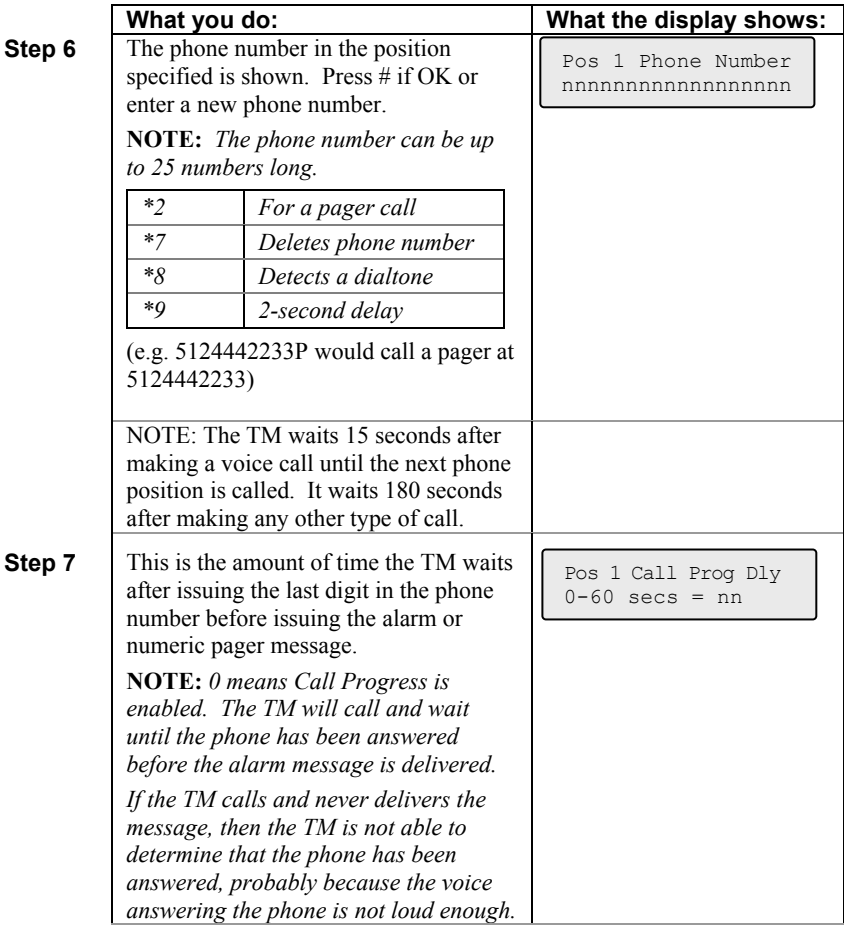

### **Loop back to Step 6**

 $\overline{1}$ 

<u> 1980 - Jan Barbara Barat, politik a</u>

### *3.6 Programming Channel Settings*

This section allows you to configure the information specific to each channel or condition being monitored. For each channel the following options can be programmed.

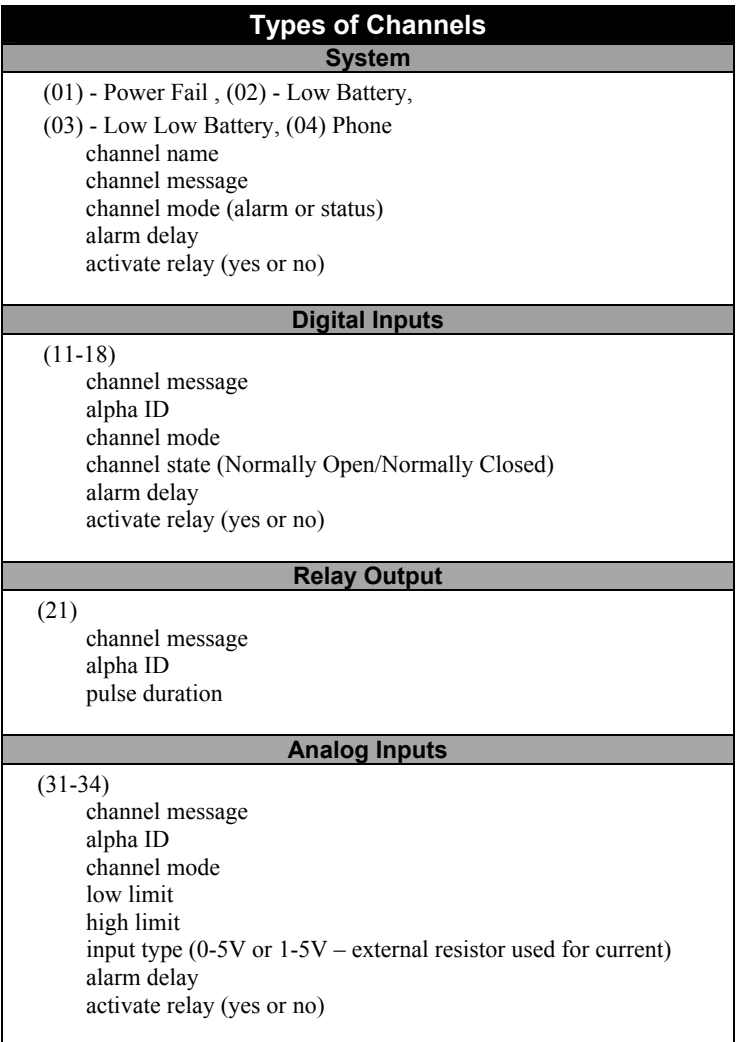

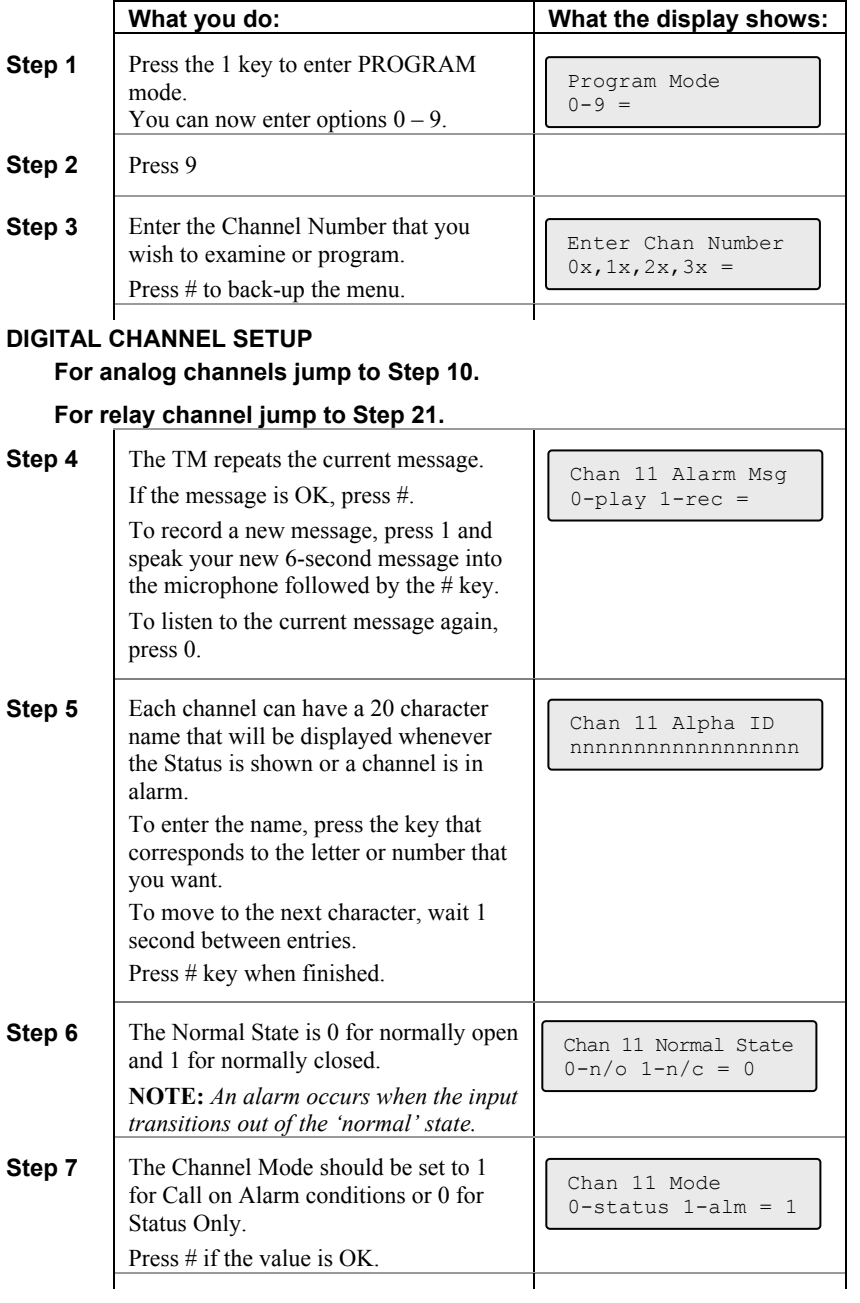

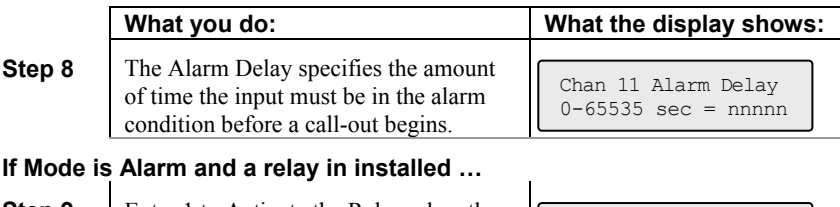

 $\mathbf{I}$ 

 $\overline{1}$ 

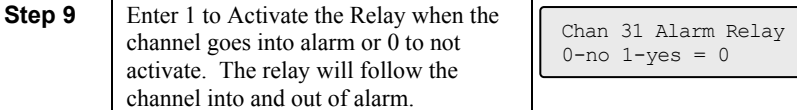

#### **Loop back to Step 3**   $\overline{\phantom{a}}$

# **ANALOG CHANNEL SETUP**

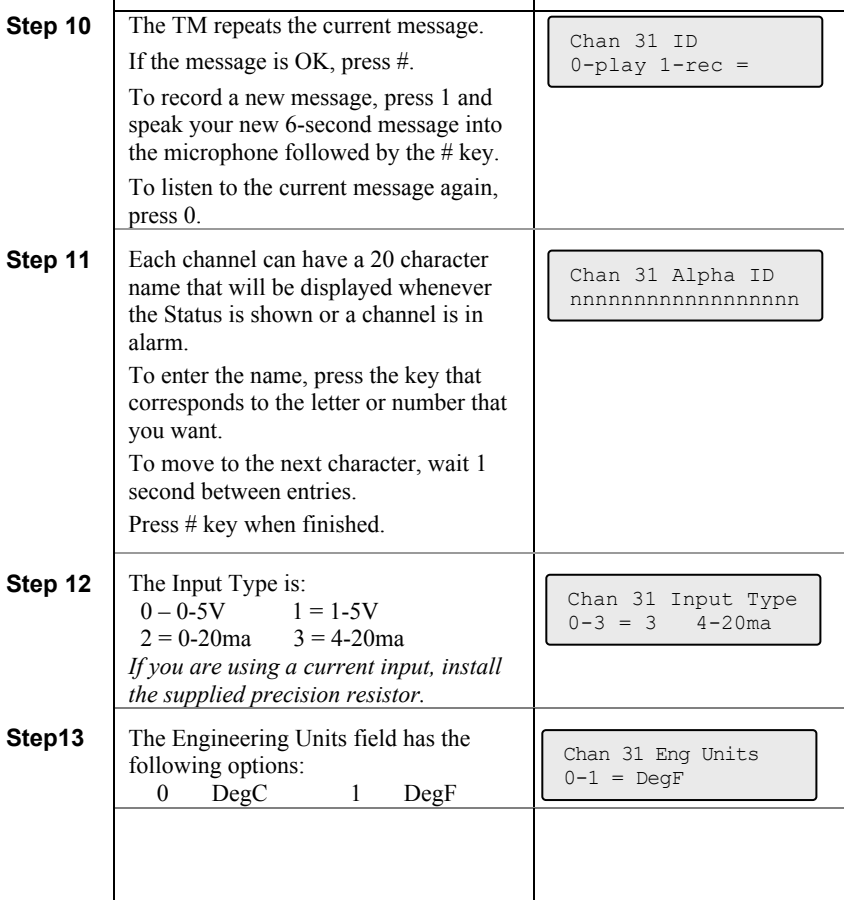

 $\overline{\phantom{a}}$ 

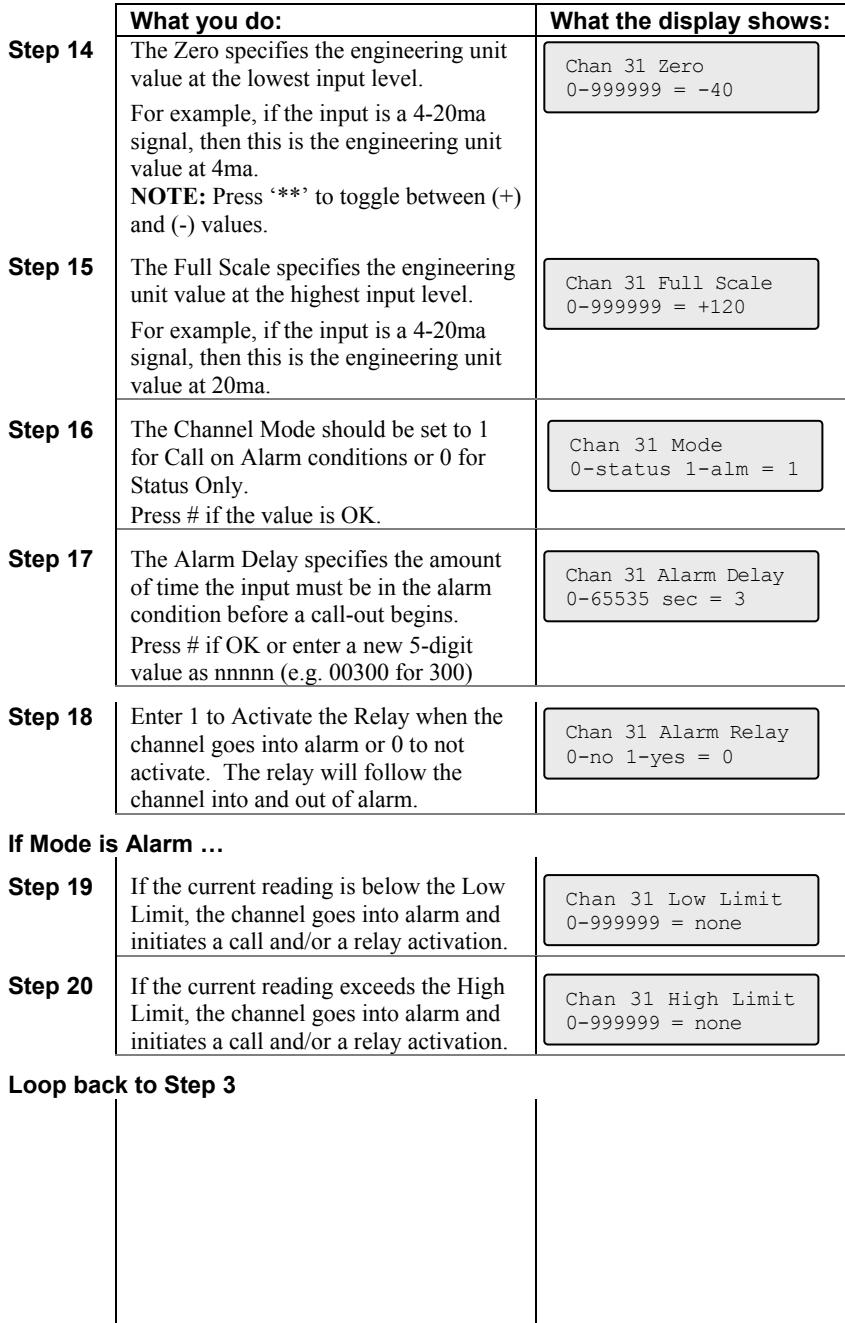

 $\begin{array}{c} \hline \end{array}$ 

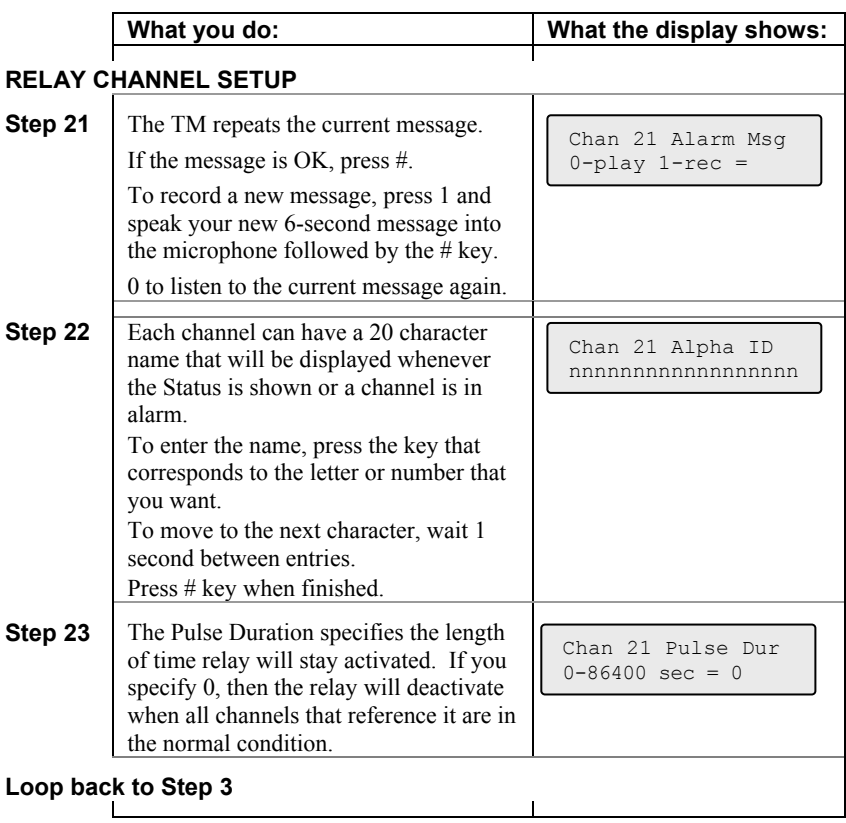

# **4 RUN Mode functions**

While the TM is in RUN mode it is scanning all inputs, evaluating them for transitions into and out of alarm conditions, performing alarm calls and updating the display.

The default RUN mode display for a TM-SW unit looks like this:

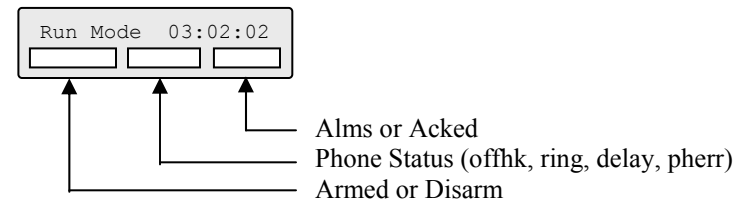

The default RUN mode display for a TM-SN unit looks like this:

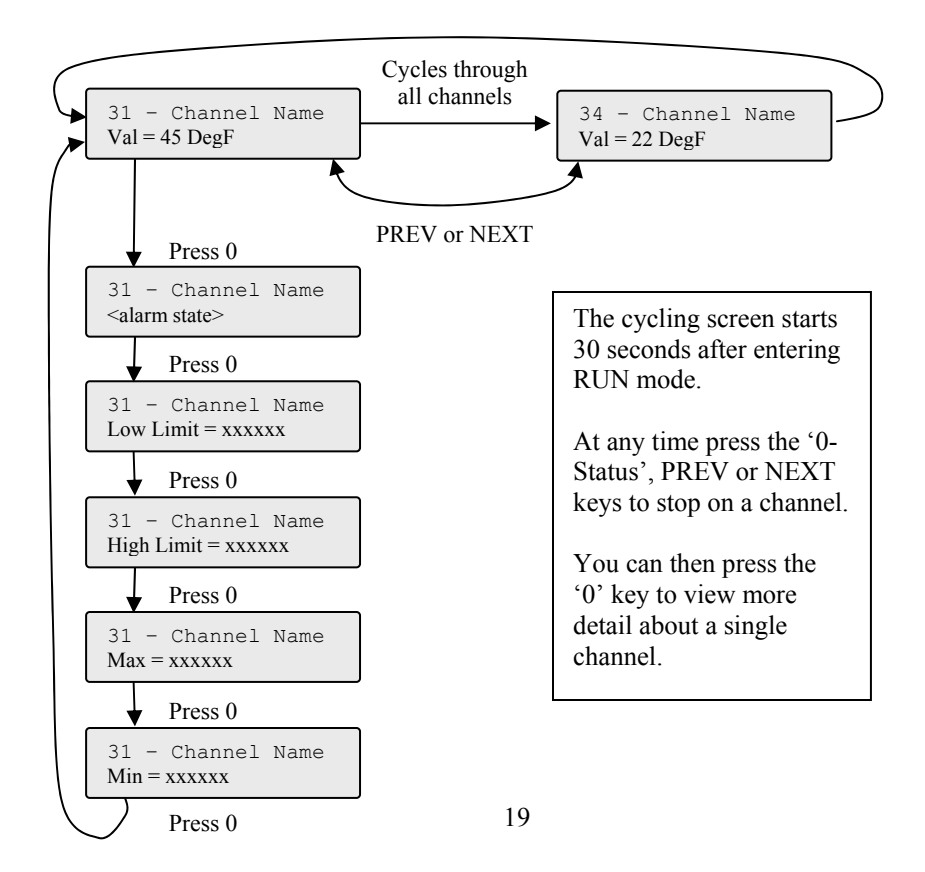

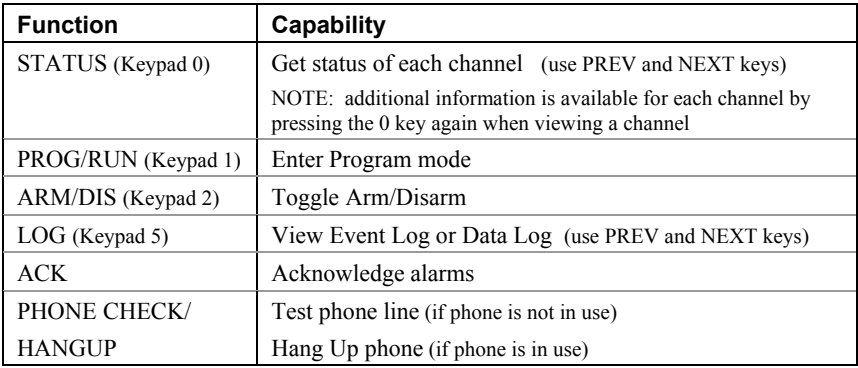

There are 7 functions that can be performed while in RUN mode.

### **5 Getting System Status**

System Status reports the current conditions of the DiaLog TM. It will report any channels that are in alarm or acknowledged, including the primary power and battery channels.

#### *5.1 From the front panel*

The TM displays the first channel (Power). To view the other channels **press the PREV key to move backward** or the **NEXT key to move forward** through all the channels.

The channels are: Power, Low Battery, Low Low Battery, Phone line status, each input channel and then the version of the firmware in the TM.

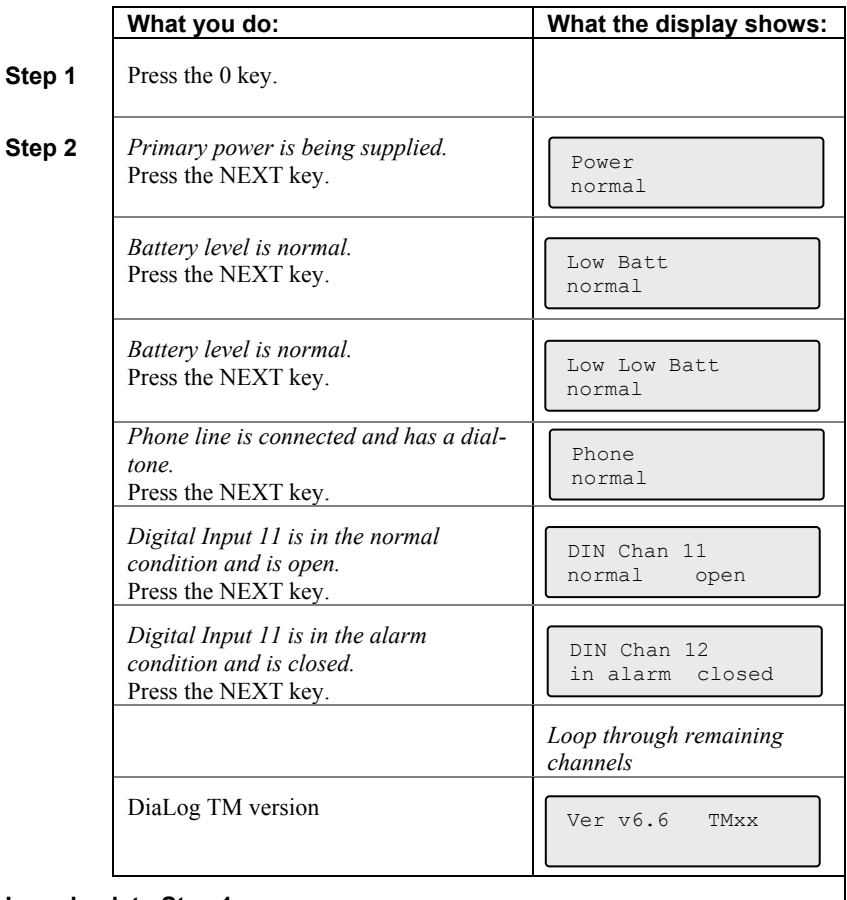

#### **Loop back to Step 1**

**NOTE:** *Press any key on the keypad to stop the System Status display.*

#### *5.2 Remotely*

The System Status can be retrieved remotely by calling into the TM from a phone.

The TM will answer after the number of rings specified by Rings to Answer. Then the TM will:

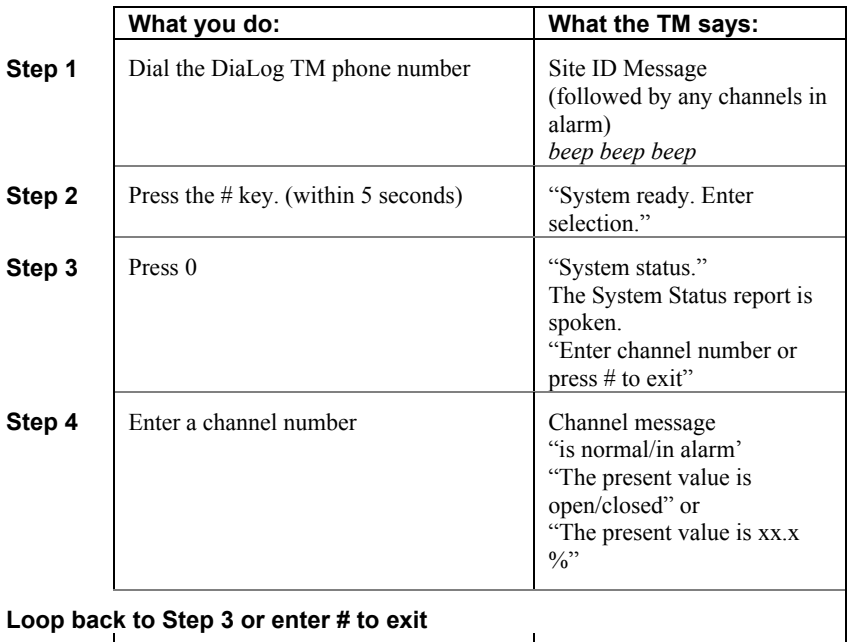

### **6 Acknowledging alarms**

A channel goes into alarm when it transitions out of the normal condition specified in the Alarm State.

For example, if a channel has an Alarm State of Normally Open, then the channel goes into alarm when the input closes. The channel will stay in alarm as long as the input is closed. If the Alarm Type is set to Latching, then it will stay in alarm, even if the input goes back to open, until the channel is acknowledged.

When any channel goes into alarm and the Channel Mode is set to Call on Alarm, the TM will start calling the phone numbers in the Phone List. It will continue to call through the list of phone numbers until the channel goes out of alarm or until it is acknowledged.

When acknowledged, the TM will stop calling and wait the time specified by the Ack Redial Delay before starting to call again if the channel is still in the alarm condition.

#### *6.1 Acknowledge from the keypad*

While in RUN mode, press the ACK key.

The TM will change the display information for the channel(s) in alarm from Alarm to Acknowledged and stop calling.

#### *6.2 Acknowledge remotely when called*

The TM calls the phone numbers programmed into the Phone List beginning with the first position. If the call is busy, the TM will go to the next number.

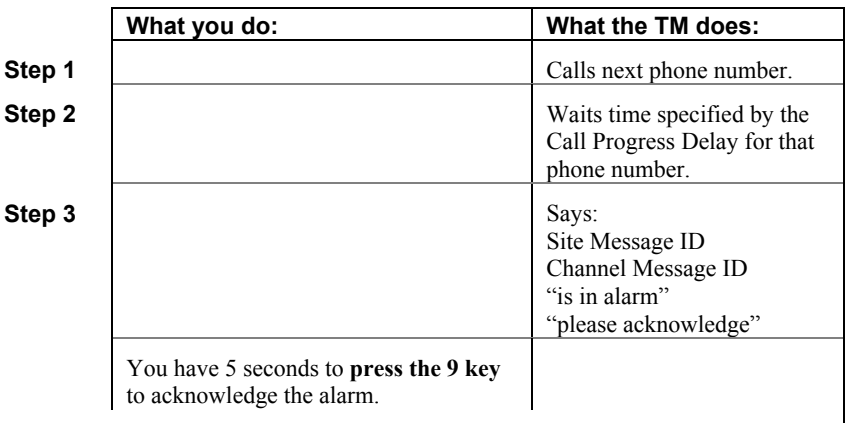

#### **If you do not acknowledge, loop back to Step 3 the number of times specified by Msg Repeat**   $\begin{array}{c} \hline \end{array}$

**If you do acknowledge** 

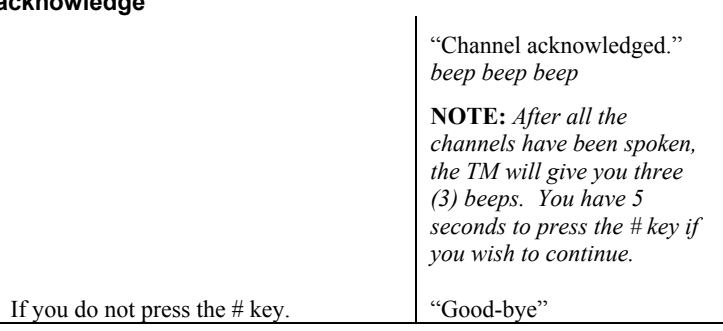

#### *6.3 Acknowledge when you call in*

If you receive a pager notification that a channel is in alarm and you call into the TM, the TM asks you to acknowledge any alarms.

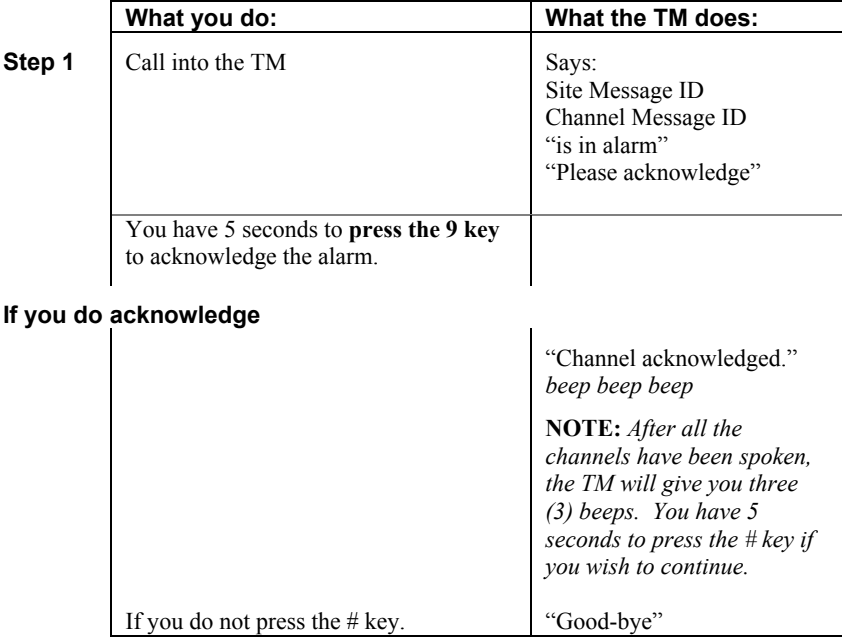

# **7 Arming and Disarming**

At times it may be beneficial to Disarm the TM to prevent it from calling out. This is generally done when you are performing maintenance on equipment being monitored and do not want unnecessary alarms generated.

#### *7.1 From the front panel*

**NOTE:** *The TM must be in the RUN mode* 

**Step 1** 

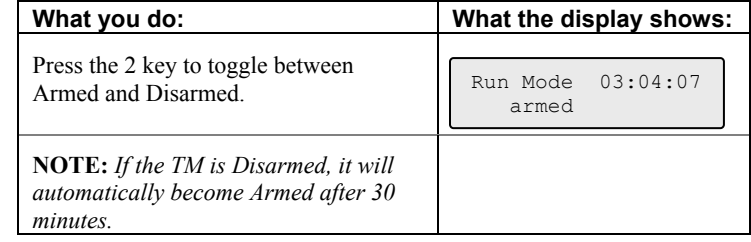

### *7.2 Remotely*

You can Arm or Disarm the TM when you call into it.

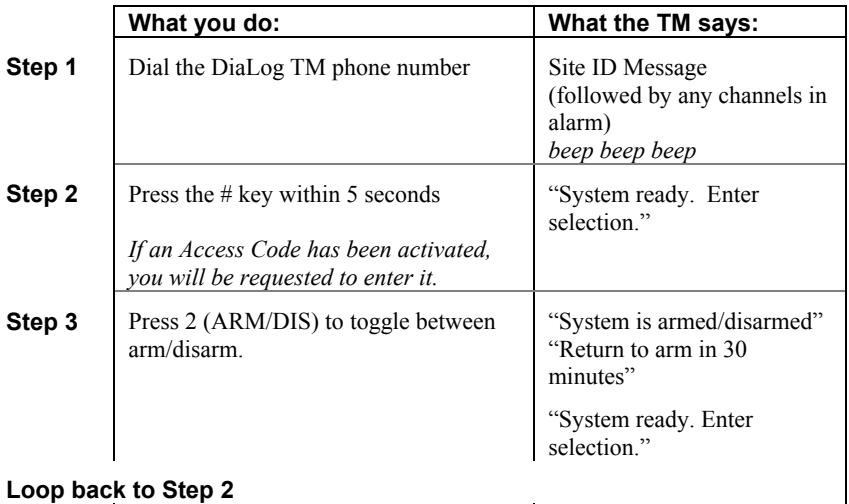

# **8 Activating Relay**

The relay (Channel 21) can be manually activated or deactivated from the keypad or remotely over the phone.

If the relay is also controlled via a digital or analog channel going into alarm, the relay will perform that function in addition to any manual operation.

### *8.1 From the front panel*

**NOTE:** *The TM must be in the RUN mode* 

**Step 1** 

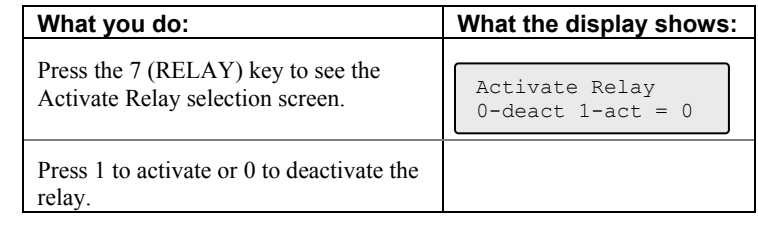

### *8.2 Remotely*

You can activate or deactivate the relay when you call into the TM or when the TM has called you during an alarm notification.

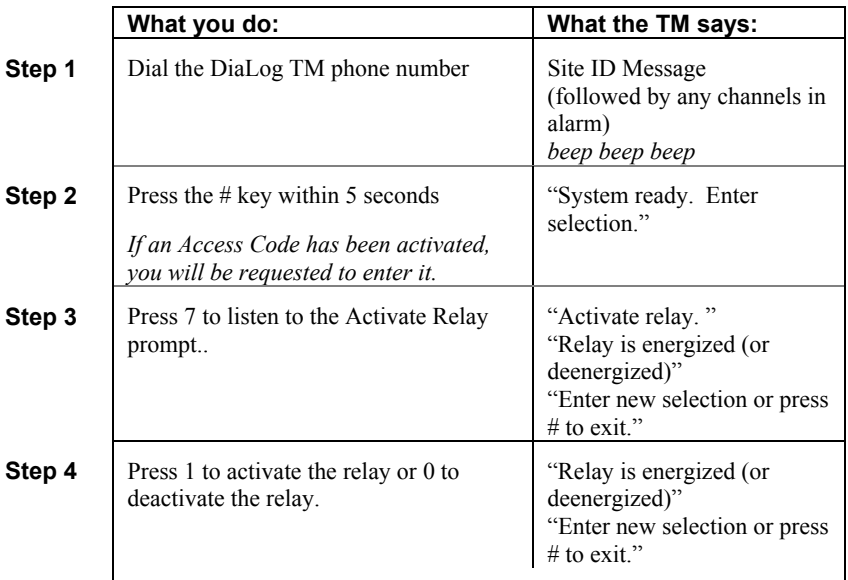

# **9 Retrieving the Event Log**

The DiaLog TM keeps the last 100 events that occurred in a local non-volatile log. The Event Log can be viewed locally on the display or retrieved remotely over the phone.

The **PREV moves backwards** and the **NEXT moves forwards** through the logs.

### *9.1 To view the Event Log locally*

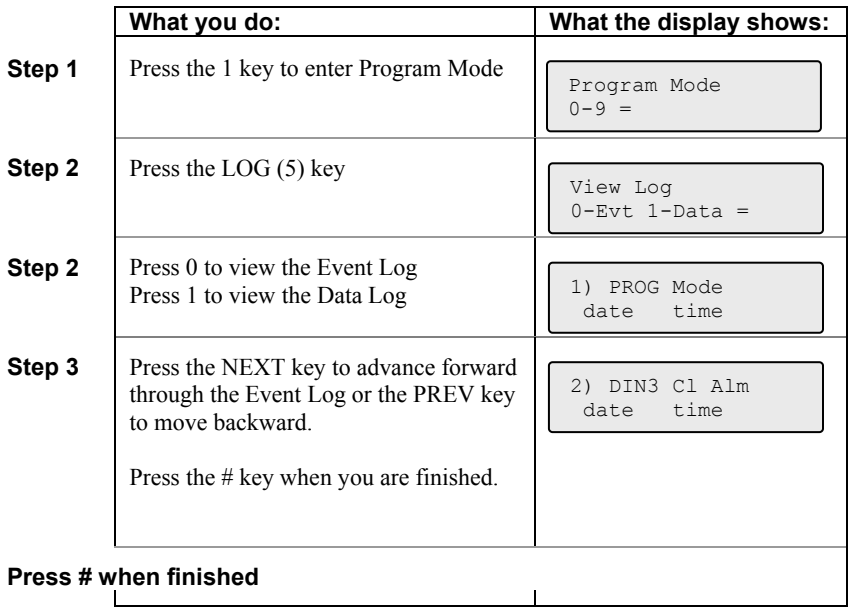

# **10 Retrieving the Data Log**

The DiaLog TM keeps a Data Log for analog channels that have Reports enabled.

The Data Log contains:

Analog channels Date/Time stamped Daily Max and Min values

#### *10.1 To view the Data Log locally*

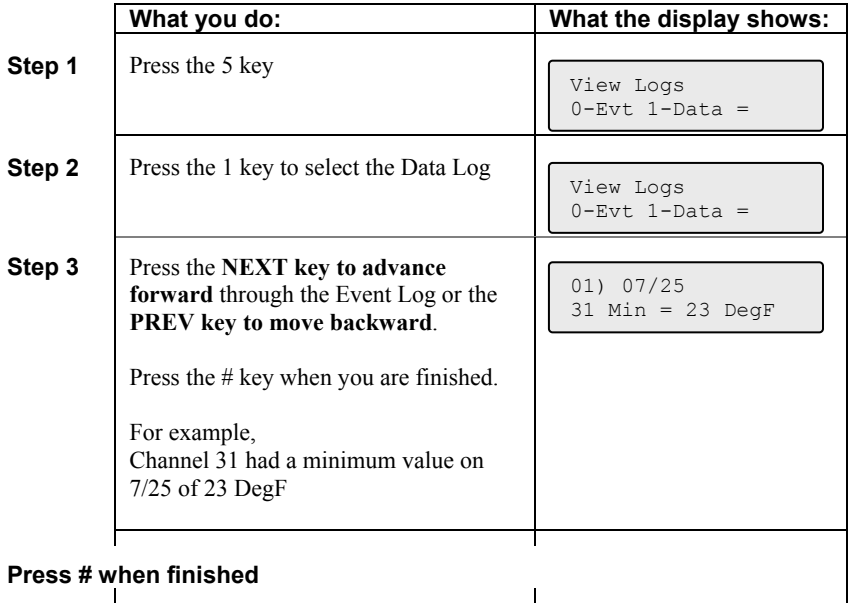

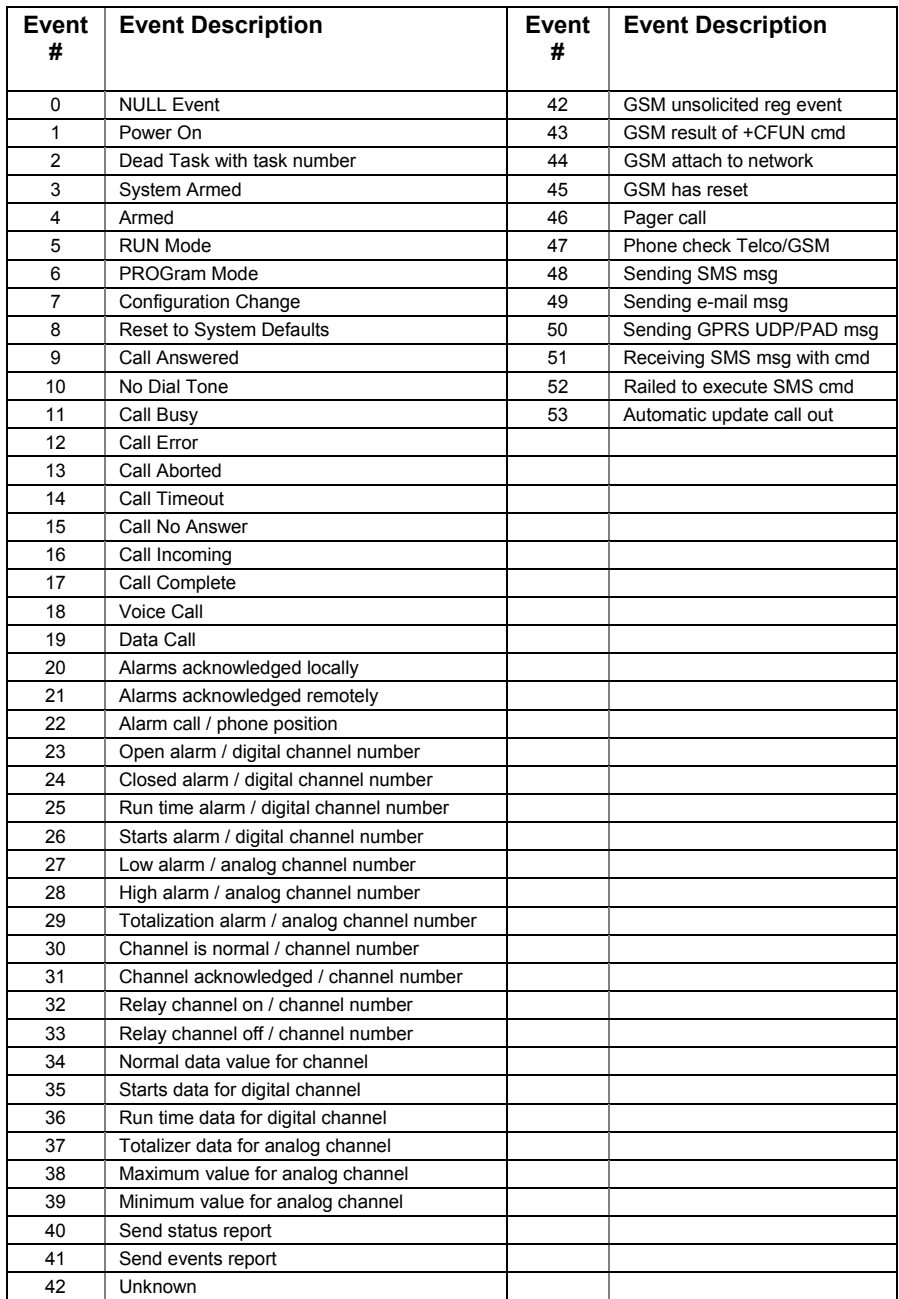

# **11 Replacing the Backup Battery**

The Backup Battery is continually monitored by the TM to confirm that it is supplying enough power to run the TM. If it is not, then the Low Battery (02) alarm will be activated.

This alarm is caused by:

- 1. the TM has lost Primary Power, is running on the battery and is low on power, or
- 2. the battery cannot be recharged, which should take 6-12 hours.

The Backup Battery is located inside the enclosure. You will have to remove the front panel from the enclosure to expose the battery.

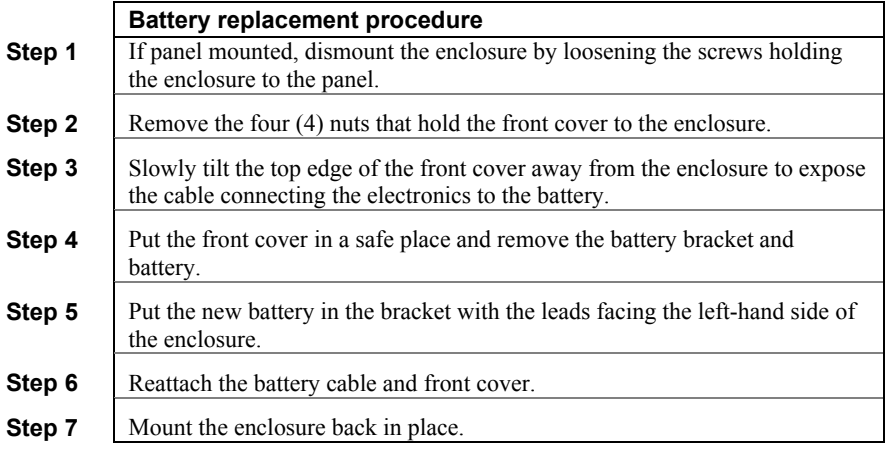

**NOTE:** *be careful when removing the front panel as it holds the electronics and there is a cable between the electronics and the battery.* 

### **12 Customer Service**

Antx customer service can be reached toll-free at 877-686-2689.

Antx, inc. P.O. Box 200816 Austin, TX 78720 www.antx.com custserv@antx.com

# **13 Certifications**

The Federal Communications Commission (FCC) has established rules that permit this device to be directly connected to the telephone network. Standardized jacks are used for these connections. This equipment should not be used on party lines or coin lines.

If this device is malfunctioning, it may also be causing harm to the telephone network. This device should be disconnected until the source of the problem can be determined and until repair has been made. If this is not done, the telephone company may temporarily disconnect service.

The telephone company may make changes in its technical operations and procedures. If such changes affect the compatibility or use of this device, the telephone company is required to give adequate notice of the changes. You will be advised of your right to file a complaint with the FCC.

If the telephone company requests information on what equipment is connected to their lines, inform them of:

a. The telephone number this unit is connected to

- b. The ringer equivalence number: 0.2B
- c. The USOC jack required
- d. The FCC registration number: 60DAL02BTM

Items b and d are indicated on the label.

The ringer equivalence (REN) is used to determine how many devices can be connected to your telephone line. In most areas, the sum of the REN's of all devices on any one line should not exceed five. If too many devices are attached, they may not ring properly.

Other DiaLog TM certifications:

Industry Canada registration number: IC: 4825A-TM

CE Mark

DiaLog Temperature Monitor **Manual** Diser's Manual

*DiaLog Temperature Monitor User's Manual*

*DiaLog Temperature Monitor User's Manual*

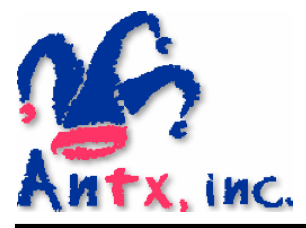

Antx, inc.

P.O. Box 200816 Austin, TX 78720 512/255-2800 512/255-8306 (fax)

www.antx.com